# De Weerklank WebApp gebruiken

### Stap 1 – Betalen

Ga naar:<https://www.kokboekencentrum.nl/bestel-de-weerklank-app/>

Klik op bestel

#### Bestel de Weerklank WebApp

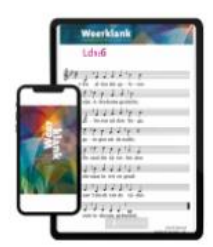

'Weerklank' bevat - naast de psalmen - een keur van liederen, passend bij de gereformeerde belijdenis en de gereformeerde eredienst. Al snel na<br>verschijning werd deze bundel populair en inmiddels behoort ze tot de meest gebruikte zangbundels in Nederland.

Deze Weerklank Webapp zorgt ervoor dat je alle liederen uit deze bundel<br>kunt inzien vanaf je smartphone of tablet. Alle teksten zijn voorzien van de eenstemmige melodie.

Voor het lezen van de teksten moet je online zijn, daarom noemen we het een webapp.

De webapp biedt ook mogelijkheden om te zoeken in heel Weerklank op basis van trefwoorden of liednummers.

'Weerklank' is bedoeld voor gebruik in de eredienst. Het bevat alle 150 psalmen in een nieuwe berijming; meerdere psalmen zijn bovendien verrijkt met een tweede berijming. Daarna volgen ruim 500 liederen, verzameld uit veel eeuwen kerkelijk liedgoed.

De Weerklank WebApp kost €12,99

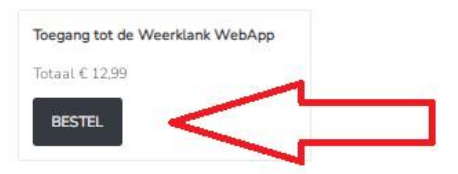

#### Reken af op de door u gekozen betaalmethode

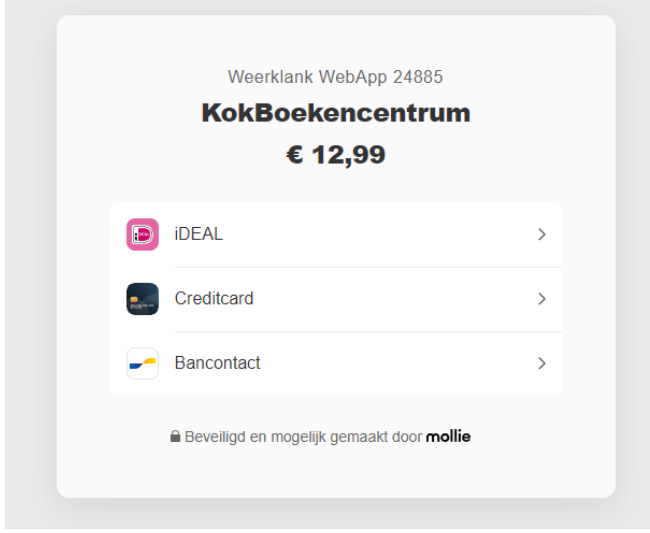

## Stap 2 – Gebruikersnaam aanmaken

Na het betalen wordt u doorverwezen naar een pagina waar u uw gebruikersnaam kan aanmaken:

### Maak hier je gebruikersnaam aan voor de Weerklank WebApp

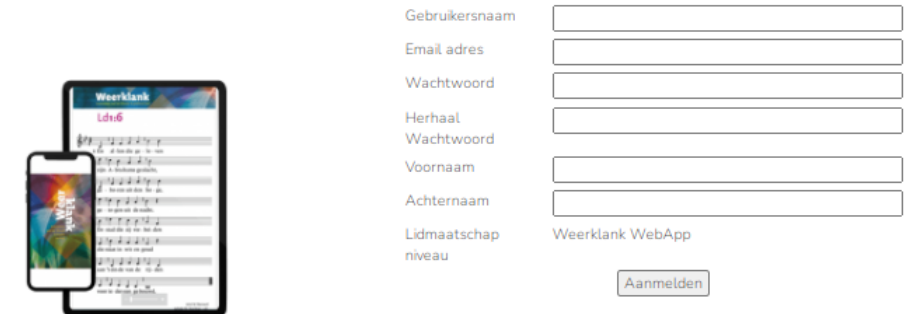

Let bij het aanmaken van een gebruikersnaam en wachtwoord op de volgende punten:

- 1. De inloggegevens zijn hoofdlettergevoelig. Als u de gebruikersnaam Weerklank kiest, zal hij enkel Weerklank accepteren bij het inloggen. En dus geen weerklank.
- 2. U wachtwoord moet uit 12 tekens bestaan. Dit is om uw account en gegevens zo goed mogelijk te beschermen.
- 3. Nadat u uw gebruikersnaam hebt aangemaakt, ontvangt u hier ook een email over. Deze kan in uw spamfolder zitten.

### Stap 3 – inloggen

Vervolgens kunt u inloggen met uw gegevens. Via: <https://www.kokboekencentrum.nl/meld-je-aan-voor-de-weerklank-app/>

### Log in voor de Weerklank WebApp

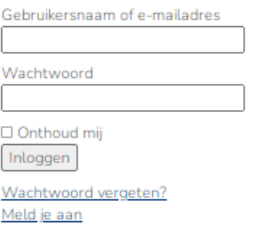

Ga naar de Weerklank WebApp

Bezoek de Weerklank WebApp

Als u het vinkje voor *onthoud mij* aanzet, dan hoeft u dit op maar 1x te doen (let op: als u gebruik maakt van een ander apparaat zult u wel weer een keer moeten inloggen).

Zodra u op inloggen klikt, komt u op onderstaande pagina:

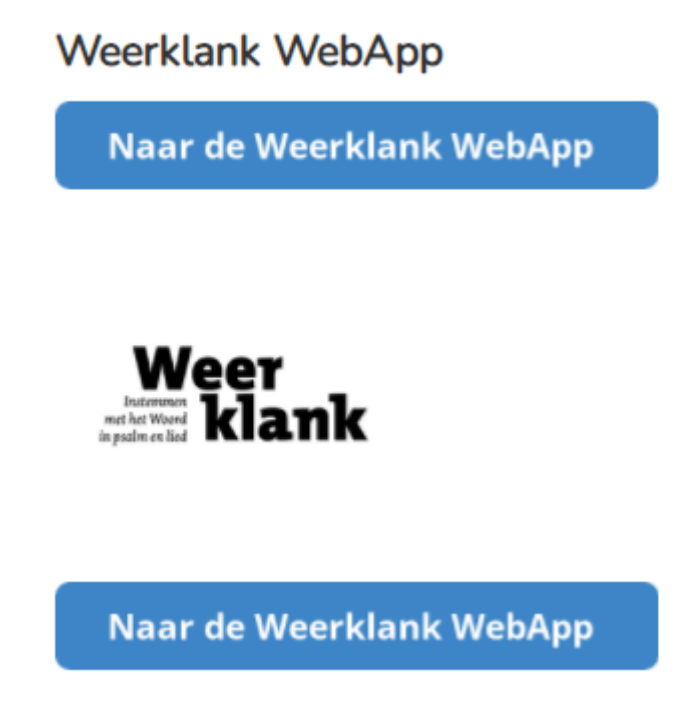

Sla deze pagina op uw mobiele apparaat op op uw startscherm:

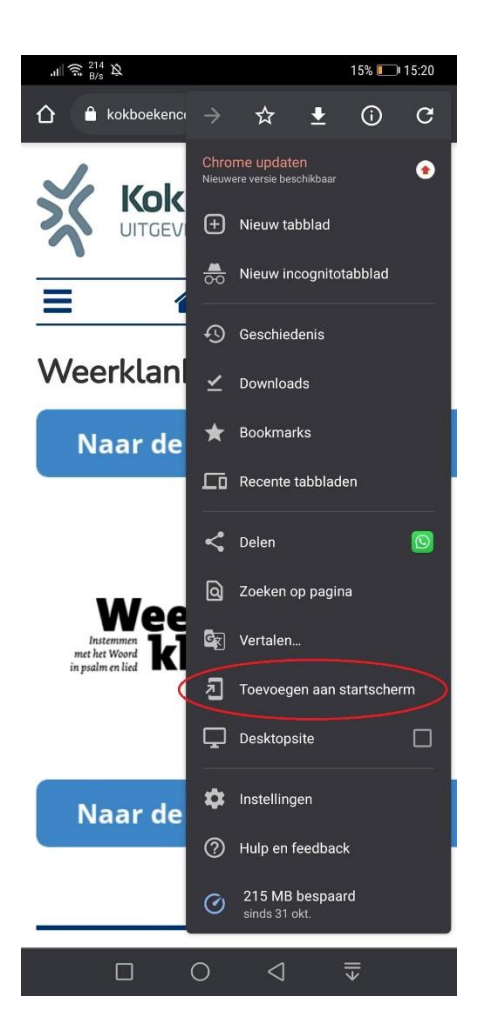

# Stap 4 – De Weerklank WebApp

Vervolgens komt u bij de Weerklank WebApp terecht na het klikken op de knop *Naar de Weerklank WebApp*:

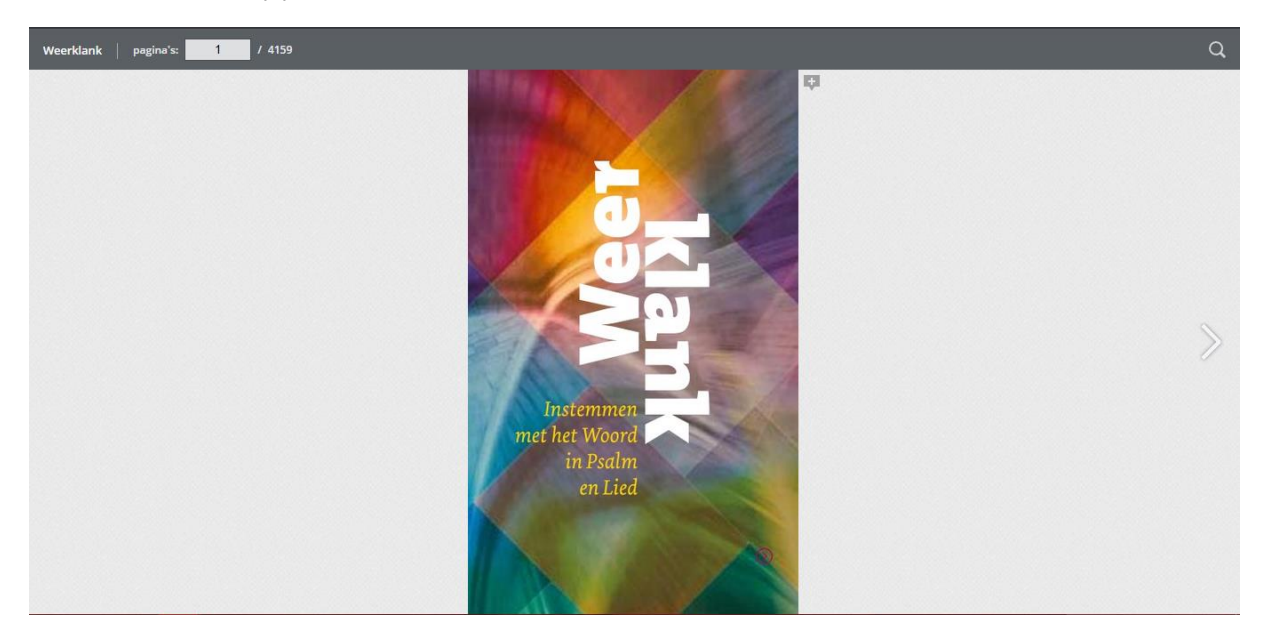

Omdat in Weerklank zowel de Psalmen als de liederen bij nr. 1 beginnen, is het bij het opzoeken handig aan te geven of er een lied of Psalm gezocht wordt. Voeg gelijk het coupletnummer toe bij de zoekfunctie, dan beland u direct bij het goede lied. Zoek bijvoorbeeld op 'Ps8:5' of 'Ld50:2'. Doet u dit niet dan krijgt u meerdere mogelijkheden te zien waar u dan een keus uit kunt maken.